# **Trans-ABySS 1.4.4 User Manual**

Last updated:

October 10, 2012

Written by:

Readman Chiu [<rchiu@bcgsc.ca>](mailto:rchiu@bcgsc.ca) Ka Ming Nip [<kmnip@bcgsc.ca>](mailto:kmnip@bcgsc.ca)

Canada's Michael Smith Genome Sciences Centre, BC Cancer Agency Vancouver BC Canada V5Z 4S6

Please direct your questions, suggestions, bug reports, and feature requests to our Google Group at: [<trans-abyss@googlegroups.com>](mailto:trans-abyss@googlegroups.com)

# **Generating Assemblies with ABySS**

The input to Trans-ABySS is one or more ABySS assemblies. ABySS can be compiled as described in the README for ABySS [\(http://www.bcgsc.ca/downloads/abyss/doc/\)](http://www.bcgsc.ca/downloads/abyss/doc/). Should you run into any difficulties in compiling or running ABySS, please contact the ABySS Google Group at:

[<abyss-users@googlegroups.com>](mailto:abyss-users@googlegroups.com)

Trans-ABySS has been expanded to support 4 types of libraries, each of which has its own assembly protocol:

- 1. Transcriptome
	- i. assemble contigs at multiple k-mer values with reads
- 2. Genome
	- i. assemble the unitigs at 2 k-mer values with reads
	- ii. assemble the unitigs at a higher k-mer value than those from (i) with reads and unitigs from (i)
	- iii. assemble contigs at the same k-mer value from (ii) with reads and unitigs from (ii)

Alternatively, you may simply create one paired-end assembly using only one k-mer value. Although simpler, you may risk losing contigs for some genomic events.

- 3. Targetted Genome
	- i. align reads to reference genome
	- ii. assemble contigs at multiple k-mer values with reads aligned to region(s) of interest

This is particularly useful when a subset of your dataset is interesting because the runtime is relatively short compared to assembling the whole genome.

- 4. Strand-Specific Transcriptome
	- i. align reads to reference genome
	- ii. divide the reads into batches for (a) plus strand fragments, (b) minus strand fragments, (c) unknown strand fragments according to the orientation of alignments from (i)
	- iii. assemble 2 sets of contigs at multiple k-mer values: one set using reads from batches (ii.a) and (ii.c) and another set using reads from batches (ii.b) and (ii.c)

Currently, TA provides limited support for this protocol. For example, TA only supports input reads in BAM files and the read aligner is limited to BWA only. However, you may also run the regular transcriptome pipeline on your strandspecific transcriptome libraries. We are currently working on a more sophisticated protocol for strand-specific transcriptome libraries.

# **Installing Trans-ABySS**

The TA package consists of the following files and directories:

bin/ setup configs/ input/ annotations/ utilities/ analysis/ sample\_dataset/

#### **bin/**

TA requires the following external software packages:

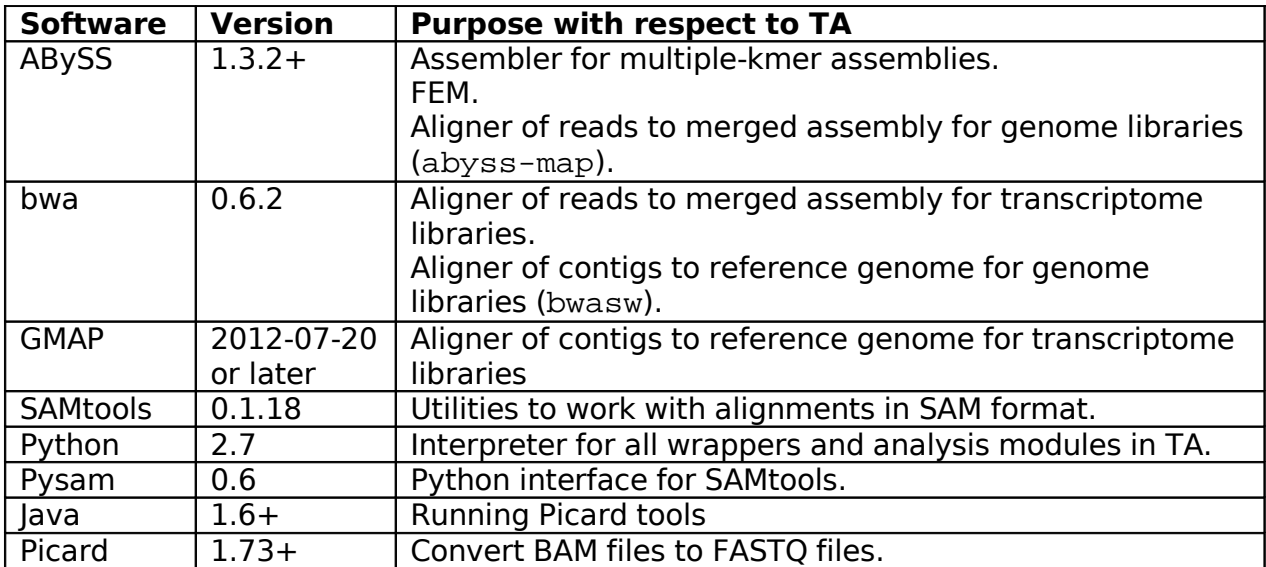

It is recommended to put or sym-link the executables of the above software in TA's bin directory. Alternatively, you may specify the paths in the setup file.

#### **setup**

The setup file defines all environment variables required by TA. Typically, this command is included in nearly all job scripts created by TA:

source /path/to/setup.sh

Content of setup:

```
export TRANSABYSS_VERSION=1.4.4
export TRANSABYSS_PATH=/trans-abyss/path
export PYTHONPATH=/python/path:$TRANSABYSS_PATH:$PYTHONPATH
export ABYSSPATH=/abyss/path
export PICARD_DIR=/picard/path
export PATH=.:$TRANSABYSS_PATH/bin:/java/path:$ABYSSPATH:$PYTHONPATH:$PATH
```
Please configure the setup file by giving each environment variable the correct path(s).

# **configs/**

configs/transcriptome.cfg

This file contains the majority of the configurations for the transcriptome pipelines in TA. It has the following major sections:

- [commands] This section contains the default commands for running each module.
- [memory] This section contains the default memory request for cluster jobs.
- [genomes] This section contains the paths to your reference genomes.
- [tmpmem]

This section contains the default space request for temporary directories used in cluster jobs.

• [java] This section contains the java options used for each java package.

TA processes data on a per-library basis. Each library must belong to only one project, but each project is expected to have multiple libraries. In transcriptome.cfg, a project should be set up a new section. Each project must have a working directory and a reference genome, which are specified in topdir and reference respectively. For example:

```
[your_project_name]
topdir: /your/transabyss/working/directory/for/this/project
reference: /name/of/the/reference/genome/configured/in/"[genomes]"/section
abyss-rmdups-iterative-cmd: -n LIB -i INPUT_DIR -o OUTPUT_DIR INDEL_ONLY -t 12
abyss-rmdups-iterative-mem: 3G,12
bwa_sam-tmpmem: 60G
samtofastq.jar-java: java -XX:-UseGCOverheadLimit –Xmx10g
```
You may override the defaults for processing each project with the postfixes -cmd, -mem, -tmpmem, -java for the sections for command, memory, tmpmem, and java respectively. As shown here, abyss-rmdups-iterative was configured use 12 threads and run on 12 CPUs and allocate 3G for each CPU (to a total of 36G available memory).

## configs/genome.cfg

This configuration file serves the same purpose as transcriptome.cfg except it is used for the genome pipelines.

configs/model\_matcher.cfg

This configuration file specifies the gene model files that are used by the module model\_matcher.py for contig-transcript mapping.

Content of model\_matcher.cfg:

[hg19] k: knownGene\_ref.txt e: ensGene\_ref.txt r: refGene.txt a: acembly\_ref.txt order: k,e,r,a

You should set up one section for each reference genome you use in TA. The gene model files referenced in each section are expected to be found in the annotations directory. See "annotations" for instructions on downloading annotation files. Each gene model file is assigned an alias for quick referencing. For example, e represents the Ensembl gene model file while r represents the Refseq gene model file. These aliases should be arranged in a comma-separated list in the order field from highest priority to lowest priority. Priority set here will be used in breaking ties when a contig can be mapped to genes from multiple models.

configs/job\_script.cfg This configuration file contains the configurations for job submissions.

Content of job\_script.cfg:

local: gsc\_local.txt cluster\_basic: gsc\_sge\_basic.txt cluster\_parallel: gsc\_sge\_parallel.txt cluster\_basic\_array: gsc\_sge\_basic\_array.txt cluster\_parallel\_array: gsc\_sge\_parallel\_array.txt predecessors\_list\_delimiter: , run\_local\_job\_command: bash submit\_cluster\_job\_command: qsub submit\_cluster\_job\_return\_string: Your job \${JOBID} .\* has been submitted submit\_cluster\_array\_job\_return\_string: Your job-array \${JOBID}\..\* has been submitted

- local defines the template for local jobs.
- cluster\_basic defines the template for basic (single CPU) cluster jobs.
- cluster\_parallel defines the template for parallel (multiple CPUs) cluster jobs.
- cluster\_basic\_array defines the template for basic array cluster jobs.
- cluster parallel array defines the template for parallel array cluster jobs.
- predecessors list delimiter defines the delimiter for the list of predecessors for each job.
- run\_local\_job\_command defines the command to run local jobs.
- submit\_cluster\_job\_command defines the command to submit batch jobs.
- submit\_cluster\_job\_return\_string defines the string returned when batch jobs are submitted. This string is used for retrieving the job id from a batch job submitted with the submit\_cluster\_job\_command. \${JOBID} corresponds to the

part the string representing the job id. You may use Python's regular expressions [\(http://docs.python.org/library/re.html\)](http://docs.python.org/library/re.html) in this string.

• submit\_cluster\_array\_job\_return\_string defines the string returned when array jobs are submitted. Its purpose is same as submit\_cluster\_job\_return\_string.

#### configs/templates/

We attempt to use job script templates to simplify the process of setting up batch job submission of TA jobs in different HPC environment. Although our templates were written to work with the Sun Grid Engine of our cluster, you can create your own templates for your HPC environment.

The following variables in templates would be replaced with the appropriate values when job scripts are generated:

- $$$ {JOB\_NAME} is the name of the job.
- \${WORKING\_DIR} is the working directory of the job. The stdout and stderr logs would be place in this directory.
- \${PREDECESSORS} is the list of predecessors' job id. Note that predecessors\_list\_delimiter from jobs\_script.cfg would be used here.
- $$$ {MEM} is the amount memory to request for the job.
- \${QUEUE} is the list of cluster queues for the job.
- \${THREADS} is the number of CPUs for the parallel job.
- \${FIRST\_TASK\_ID} is the first task id for the array job.
- **\${LAST** TASK ID} is the last task id for the array job.
- \${TMPMEM} is the amount of disk space to request for the job.
- \${SETUP\_PATHS} would be replaced with the command, source /path/to/setup
- \${CONTENT} is the commands to be run in the job. This variable is mandatory for all templates.

The following variables must be defined properly:

- \$TMPDIR is the prefix for temporary files. Typically, the scheduler of your HPC cluster should configure it automatically for each job. Otherwise, please configure it in the template to use the cluster node's local temporary directory along with a unique prefix, ie. TMPDIR=/tmp/\$JOB\_ID.\$TASK\_ID.\$QUEUE.
- \$TA\_JOBID is the task id of the array job. This variable is mandatory for all array jobs in TA. You should link this variable with the task id of the job, ie. TA\_JOBID=\$SGE\_TASK\_ID

#### **input/**

An input file defines the set of libraries to process with TA. There are no restrictions on the name and location of an input file. This is the format of an input file:

LIBRARY ASSEMBLY\_DIR PROJECT READLENGTH LIBRARYTYPE METALIBRARY

- LIBRARY is the name of the library
- ASSEMBLY DIR is the path to the directory containing the library's multiplekmer assemblies
- PROJECT is the project name of the library
- READLENGTH is the smallest read length for the library
- LIBRARYTYPE is the type of the library (ie. transcriptome, genome, targetted genome, plus strand, minus strand)
- METALIBRARY is the name for strand-specific transcriptome library

Not all fields are required.

If either option -T or -G or -tG is used, LIBRARYTYPE is not required, ie:

LIBRARY ASSEMBLY\_DIR PROJECT READLENGTH

Otherwise, LIBRARYTYPE is required, ie:

LIBRARY ASSEMBLY\_DIR PROJECT READLENGTH transcriptome LIBRARY ASSEMBLY\_DIR PROJECT READLENGTH genome LIBRARY ASSEMBLY\_DIR PROJECT READLENGTH targetted\_genome

Each strand-specific transcriptome library consists of 2 lines, one line for the plus strand and another line for the minus strand. For example:

LIB001\_plus /assembly/dir/plus MyProject 100 plus\_strand LIB001 LIB001\_minus /assembly/dir/minus MyProject 100 minus\_strand LIB001

#### **annotations/**

Analysis modules of TA require comparisons to a reference genome and gene annotation files. TA organizes annotation files by genome under the annotations folder, for example:

```
annotations/
|-- hg19/
    | |-- genome.2bit
    | |-- splice_motifs.fa
     |- ...
 -- shared/
      `-- splice_motifs.txt
```
TA mainly uses the annotation files available from the UCSC genome browser:

ftp://hgdownload.cse.ucsc.edu/goldenPath/<genome>/database

A list of files required (<genome>\_annot.txt) and a downloading script (<genome>\_annot.sh) available for the genomes hg18, hg19, and mm9 are provided in the annotations folder for executing the wget downloads and running the following processing steps. This is an example usage of setting up the hg19 annotation files:

cd <TA\_DIR>/annotations ./hg19\_annot.sh hg19/ hg19\_annot.txt hg19 <TA\_DIR>

where: hg19/ is the destination folder hg19 is the name of the genome

Note that a snp1xx.txt.gz is included in all genome's file lists. This dbSNP file is used to annotate the snv/indel events detected. To speed up this annotation process, the dbSNP annotation should be split by chromosome with this command:

split\_dbsnp.sh ./split\_dbsnp.sh <TA\_DIR>/annotations/<genome>/snp1xx.txt <TA\_DIR>

Note that dgy. txt.gz is also included. This is the DGV database flat file used to annotate fusions and large scale rearrangement events detected.

The user is expected to have the single reference genome sequence FASTA file available on the cluster for contig alignments. For example, the reference genome hg19 can be downloaded from:

```
ftp://ftp.ncbi.nih.gov/genbank/genomes/Eukaryotes/vertebrates_mammals/Homo_sapi
ens/GRCh37/special_requests/
```
After that, put the path to the downloaded reference FASTA file in configs/transcriptome.cfg under [genomes], ie.

[genomes] hg19: /path/to/your/hg19/fasta\_file/here

A 2bit version of the same genome sequence is expected to be present in the genome folder for quick random access to the reference sequence. A <genome>.2bit file can be generated from the utility faToTwoBit available from: <http://users.soe.ucsc.edu/~kent/src>

## **Running Trans-ABySS**

All stages in TA are initiated with the Python driver script "trans-abyss.py". To show all available options in "trans-abyss.py", run this command:

python trans-abyss.py -h

Typically, each stage can be run like so:

```
python trans-abyss.py -<stage> -p <project> -l <library> -a <assembly dir> \
-L <read length> -<sample type>
```
Alternatively, an input file can be used:

python trans-abyss.py -<stage> -n <input file>

See Figure 1 for the workflow of the 10 stages in TA.

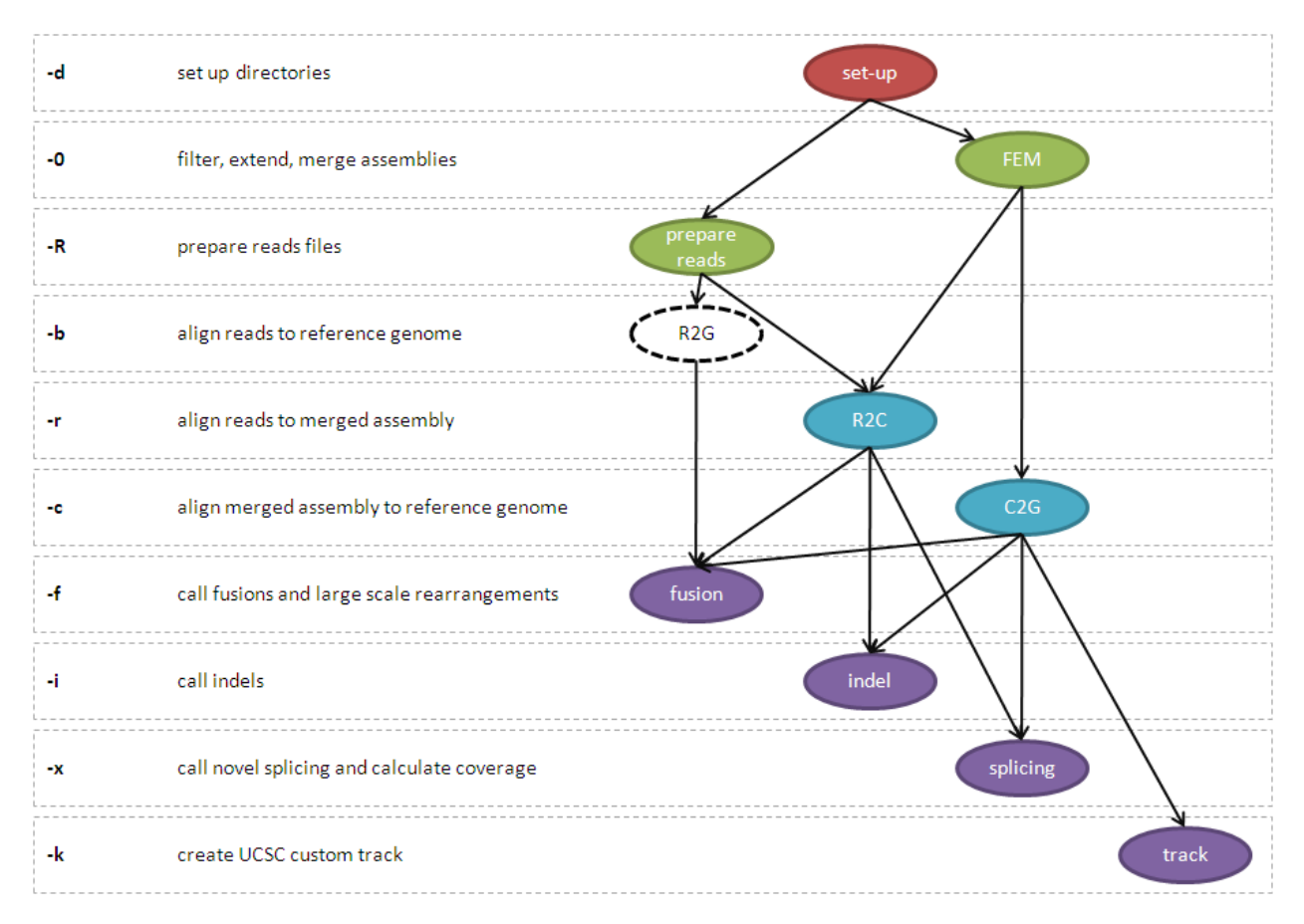

**Figure 1.** The workflow of Trans-ABySS 1.4.4.

Stages having the same color in this figure can be done in parallel.

#### **-d Set up directories**

TA sets up the output directories and makes sym-links to your input ABySS assemblies from the assembly directory specified with -a or within your input file.

Example output:

```
assembly/
|-- in
|-- k62 -> ../../../../ABySS/SampleProject/abyss-1.3.2/sim0003/k62
|-- ...
`-- k74 -> ../../../../ABySS/SampleProject/abyss-1.3.2/sim0003/k74
```
in is a text file listing all input read files; it is an exact copy of the one in the assembly directory.

## **-0 Filter, extend, merge assemblies**

This stage is frequently referred to as FEM and it was part of Stage 0 in TA 1.3.\*. Transcriptome libraries:

- junction contigs and indel bubbles are extended with abyss-junction
- short contigs and short islands are removed with abyss-filtergraph Genome libraries:
	- only indel bubbles are extended with abyss-junction
	- no contigs are filtered by length

If there is no reference genome for your library, you may stop after this stage.

Example output:

```
filter/
|-- cluster/
     \rightarrow - ...
|-- k62/
    | `-- ...
|-- ...
 `-- k74/
     |-- sim0003-b.fa
     |-- sim0003-contigs.fa
     |-- sim0003-f.fa
     |-- sim0003-j.fa
     |-- sim0003-nb.path
      `-- sim0003.74.abyss-ta-filter.COMPLETE
merge/
|-- cluster/
     .<br>.<br>.<br>.
|-- sim0003-contigs.fa
|-- sim0003.merge.abyss-rmdups-iterative.COMPLETE
`-- stats.txt
filter/k*/*-b.fa contains extended indel bubbles.
```

```
filter/k*/*-f.fa contains contigs passing the length filter.
filter/k*/*-j.fa contains extended junction contigs.
filter/k*/*-contigs.fa is the concatenate of *-b.fa, *-f.fa, and *-j.fa.
merge/*-contigs.fa is the merged assembly.
```
merge/stats.txt contains the statistics for the ABySS assemblies and the merged assembly.

#### **-R Prepare reads**

If your read files are FASTQ files, you may skip this stage.

Example output:

```
reads_to_contigs/
|-- cluster/
    | `-- ...
|-- reads/
    | |-- 1.reads_1_export.fq
    \cdot -- 2.reads_2_export.fq
 -- sim0003.in
```
\*.in is a text file listing all input read files.

#### **-b Align reads to reference genome**

TA does not do anything for this stage out of the box. This stage is meant to be done on your own.

Transcriptome libraries:

• You must align reads to the genome and exon-exon junction reference with JAGuaR (or other gap-aligner such as GSNAP).

Genome libraries:

• You may align reads to the reference genome with any short-read aligner such as BWA that outputs in SAM format.

No matter which ever route you take, you must create one indexed BAM file in the "reads to genome" directory. This indexed BAM file is required in stage -f for both transcriptome and genome libraries, and in stage -i for genome libraries only.

#### **-r Align reads to merged assembly**

Transcriptome libraries:

• TA is defaulted to use BWA to align reads to the merged assembly. Genome libraries:

• TA is defaulted to use abyss-map to align reads to merged assembly.

Example output:

```
reads_to_contigs/
|-- cluster/
     \mathcal{C}_{\mathcal{F}} . . . .
|-- reads/
     \left( -,-\right)|-- sim0003.in
|-- sim0003-contigs.fa -> ../merge/sim0003-contigs.fa
|-- sim0003-contigs.fa.fai
|-- sim0003-contigs.fa.amb
|-- sim0003-contigs.fa.ann
|-- sim0003-contigs.fa.bwt
|-- sim0003-contigs.fa.pac
```
|-- sim0003-contigs.fa.sa

|-- 1.reads\_1\_export.fq.sai

- |-- 2.reads\_2\_export.fq.sai
- |-- 1.reads\_1\_export.fq.sorted.bam
- |-- 1.reads\_1\_export.fq.sorted.bam.bai
- |-- sim0003-contigs.bam -> 1.reads\_1\_export.fq.sorted.bam
- `-- sim0003-contigs.bam.bai -> 1.reads\_1\_export.fq.sorted.bam.bai

\*-contigs.fa.\* are the various index files for the merged assembly.

\*.sai are the suffix array index files.

\*.sorted.bam is the BAM file for each pair of read files.

\*.bai are the BAM indexes.

When there is only one \*.sorted.bam, \*-contigs.bam is a sym-link to that

\*.sorted.bam. Otherwise, \*-contigs.bam is the merged BAM file of all

\*.sorted.bam.

#### **-c Align merged assembly to reference genome**

The merged assembly is split into multiple FASTA files, where each contains at most 5000 contigs by default. Then, each FASTA file is aligned to the reference genome. Transcriptome libraries:

• TA uses GMAP to align the merged assembly to the reference genome. Genome libraries:

• TA uses BWA-SW to align the merged assembly to the reference genome.

#### Example output: contigs\_to\_genome/ `-- sim0003-contigs/ |-- cluster/  $\sum_{i=1}^{n}$  |-- input/ | `-- seq.1.fa -- output/

 $\dot{ }$  -- seq.1.sam

seq.\*.fa are the split-up FASTA files.

seq.\*.sam are the alignment output files.

The output files are in SAM format, but TA also accepts alignments in PSL format, such as those from BLAT.

#### **-k Create UCSC custom track of the merged assembly**

This stage is only applicable to transcriptome libraries.

```
Example output:
tracks/
|-- cluster/
| \cdot | . \rangle . . . . .
 -- sim0003.merged.best.unique.m90.gmap.psl.gz
```
\*.psl.gz is the track that can be uploaded to the UCSC genome browser.

#### **-f Call fusion events and other large scale rearrangement events** Example output:

```
fusions/
|-- cluster/
    |- - 1/| | |-- LOG
    | | `-- fusions.tsv
     - ...
|-- fusions.tsv
|-- fusions_filtered.tsv
|-- local.tsv
\sim - LOG
```
See the next section for the description and format of output files.

# **-i Call indels**

```
Example output:
indels/
|-- cluster/
    |-1/| | |-- LOG
    | | `-- events.tsv
    \mathbb{S}_{\tau\tau} ...
|-- events.tsv
|-- events_concat.tsv
|-- events_exons.tsv
|-- events_exons_novel.tsv
|-- events_filtered.tsv
|-- events_filtered_novel.tsv
|-- filter_debug.tsv
 `-- LOG
```
See the next section for the description and format of output files.

**-x Call novel splicing events and calculate coverage of known isoforms** This stage is only applicable to transcriptome libraries.

Example output: splicing/

```
|-- cluster/
    | |-- 1/
        | | |-- LOG
        | | |-- coverage.tsv
        | | |-- events.tsv
         |- log.txt
    | | `-- mapping.tsv
    \sum_{i=1}^{n}|-- coverage.tsv
|-- events.tsv
|-- events_filtered.tsv
|-- events_summary.tsv
```
# `-- mapping.tsv

See the next section for the description and format of output files.

## **Output format of analyses results files Fusion (fusion.py)**

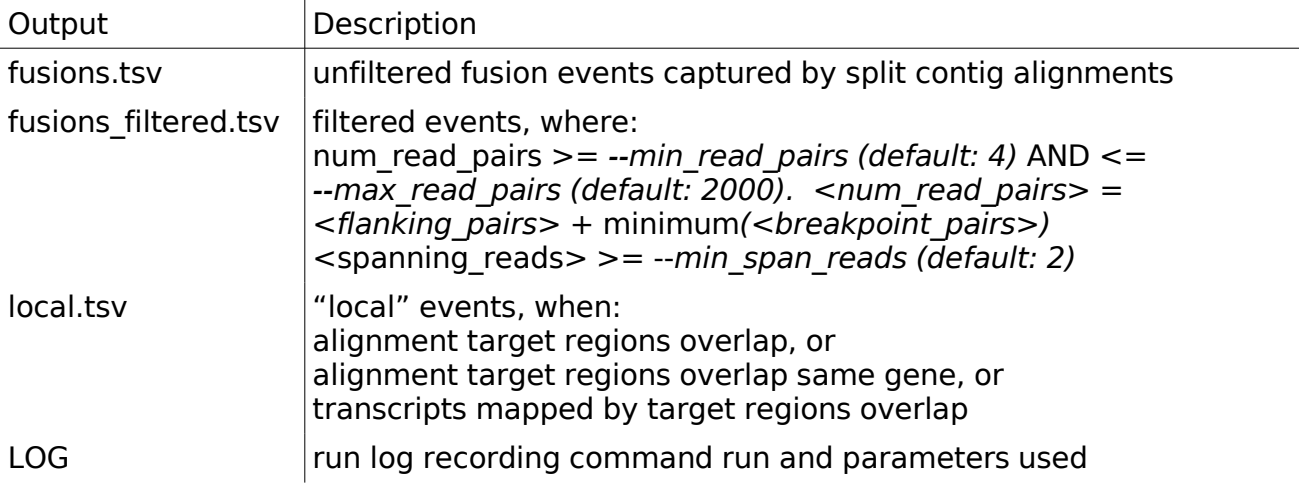

# Content of "fusion\_filtered.tsv":

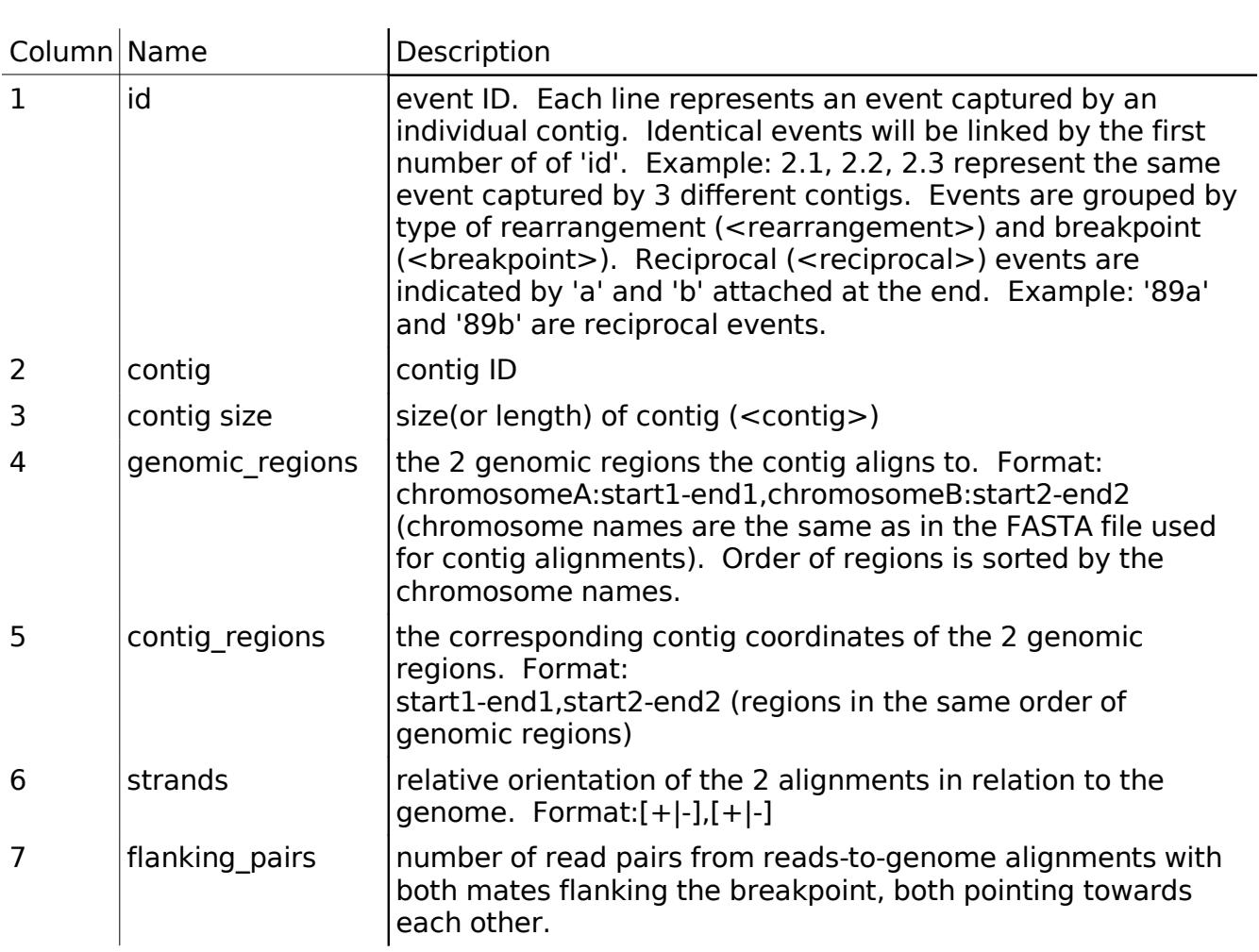

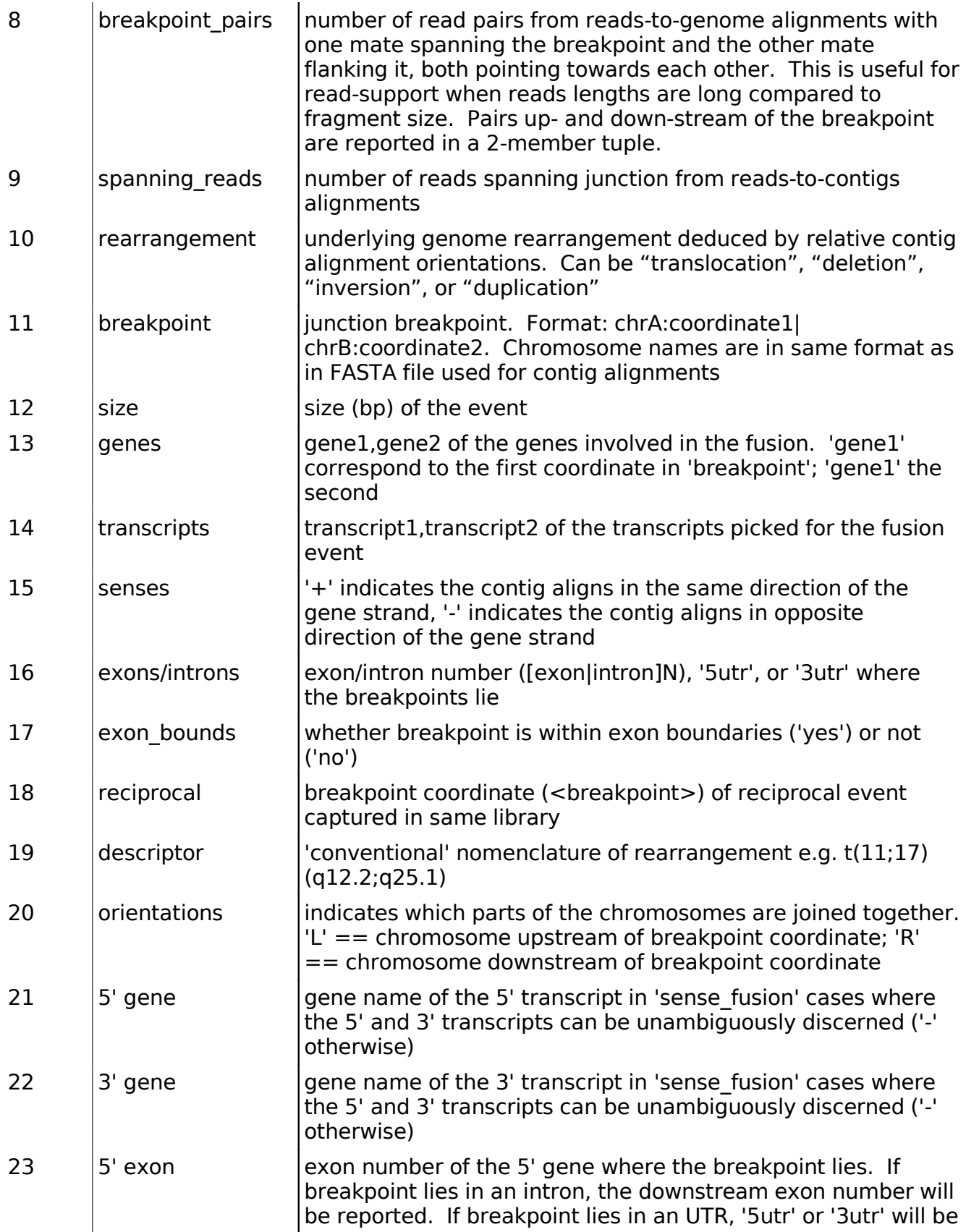

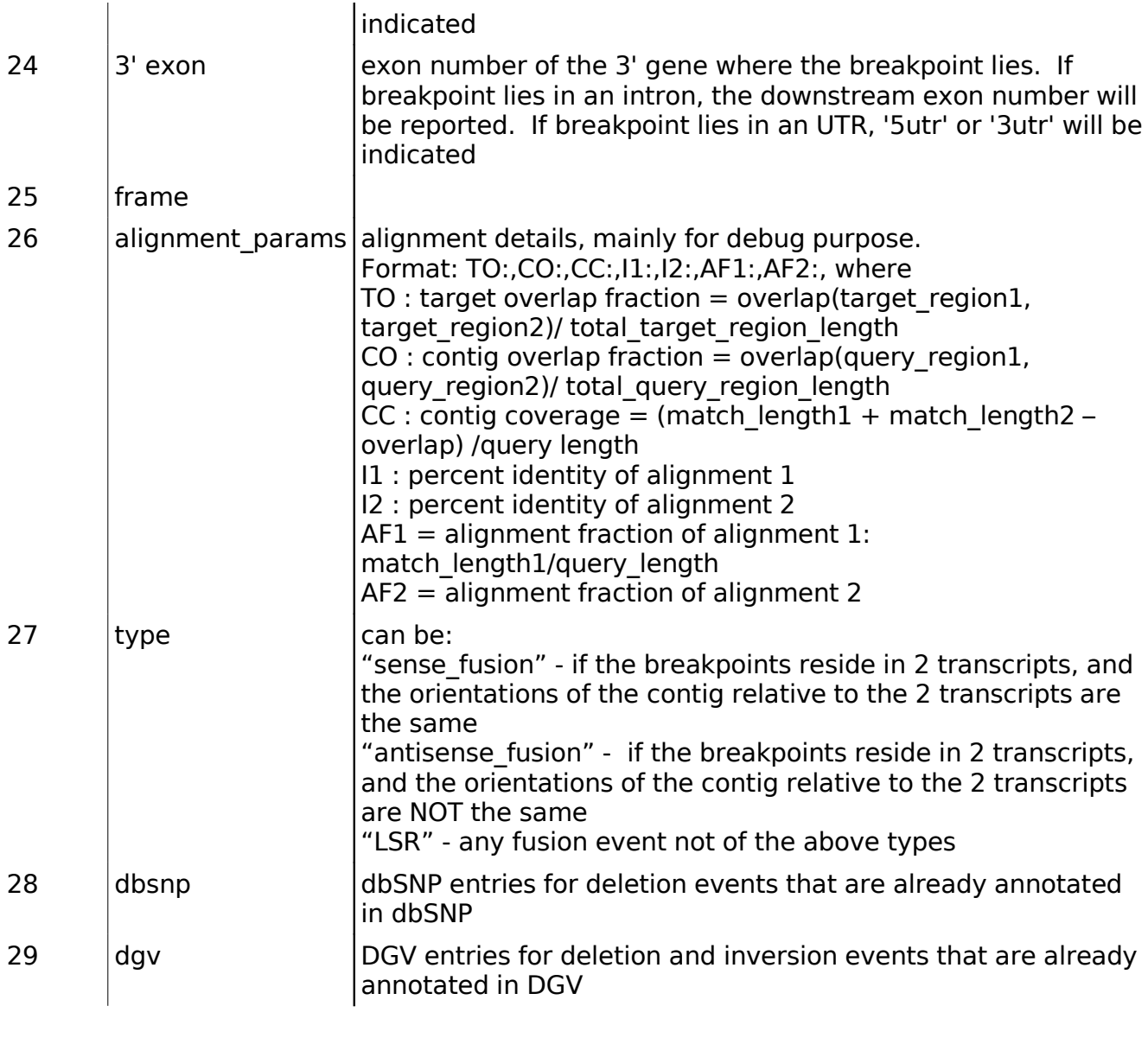

# **SNV/INDEL (snv\_caller.py)**

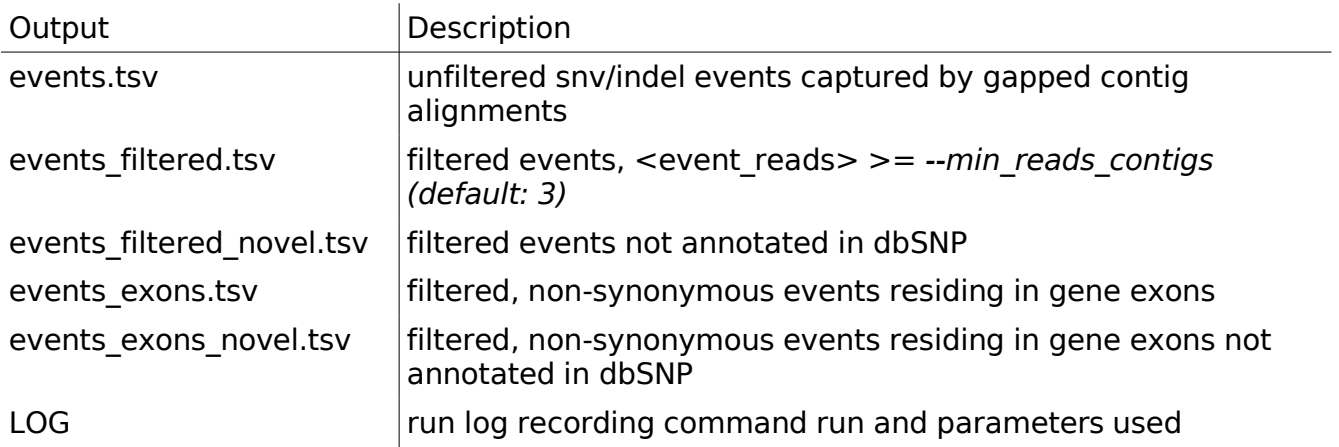

# Content of "events\_filtered.tsv":

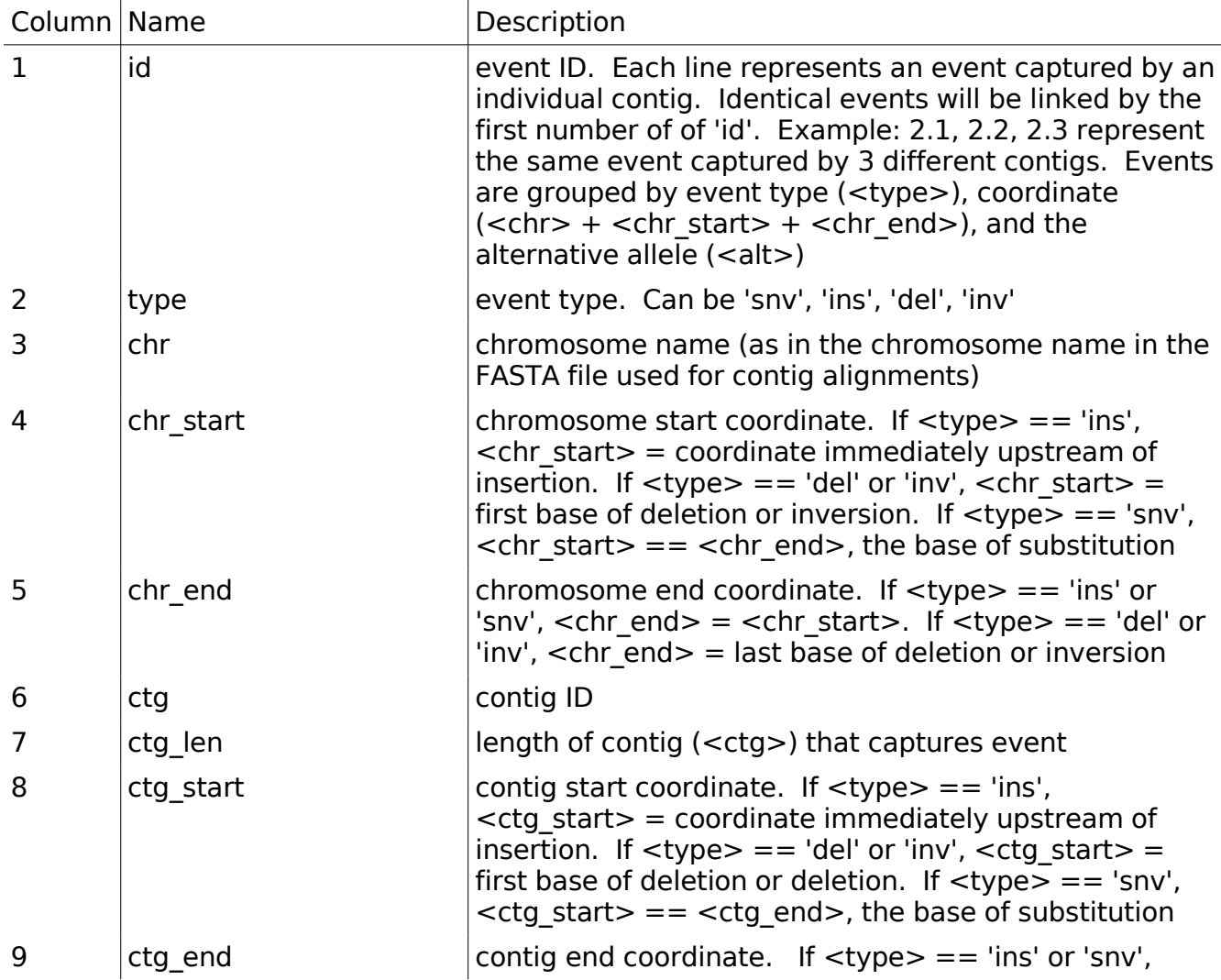

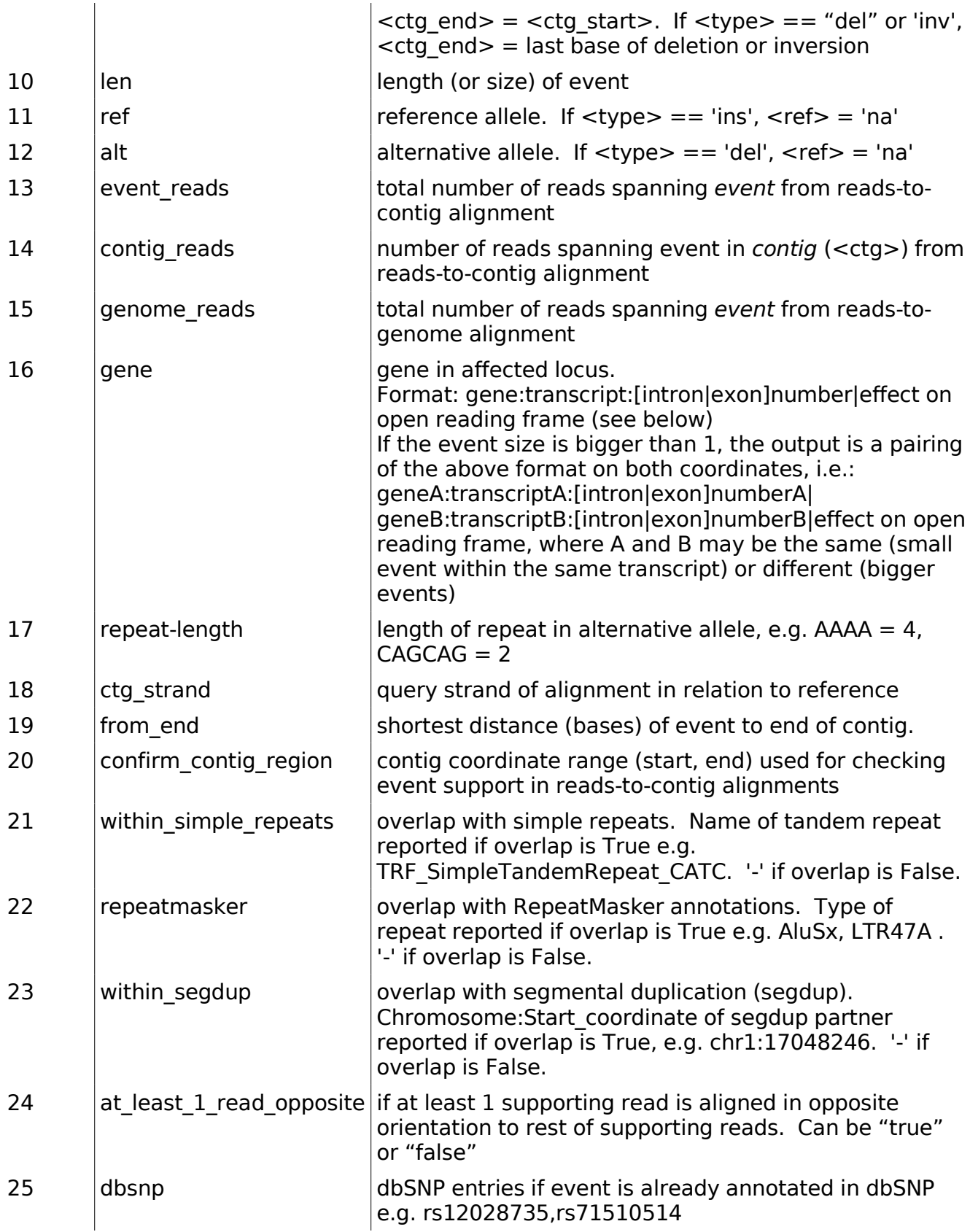

# **Novel Splicing (model\_matcher.py)**

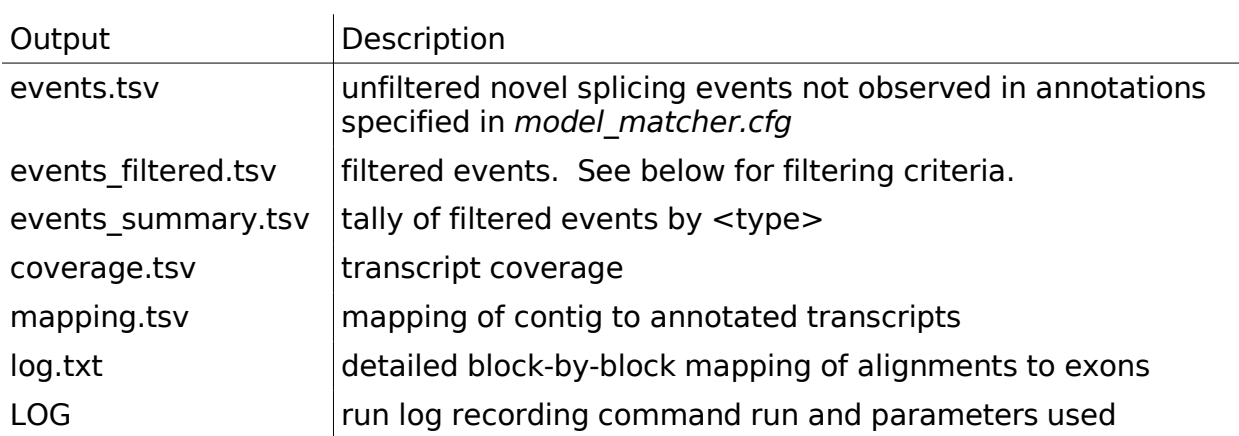

Contents of "events\_filtered.tsv":

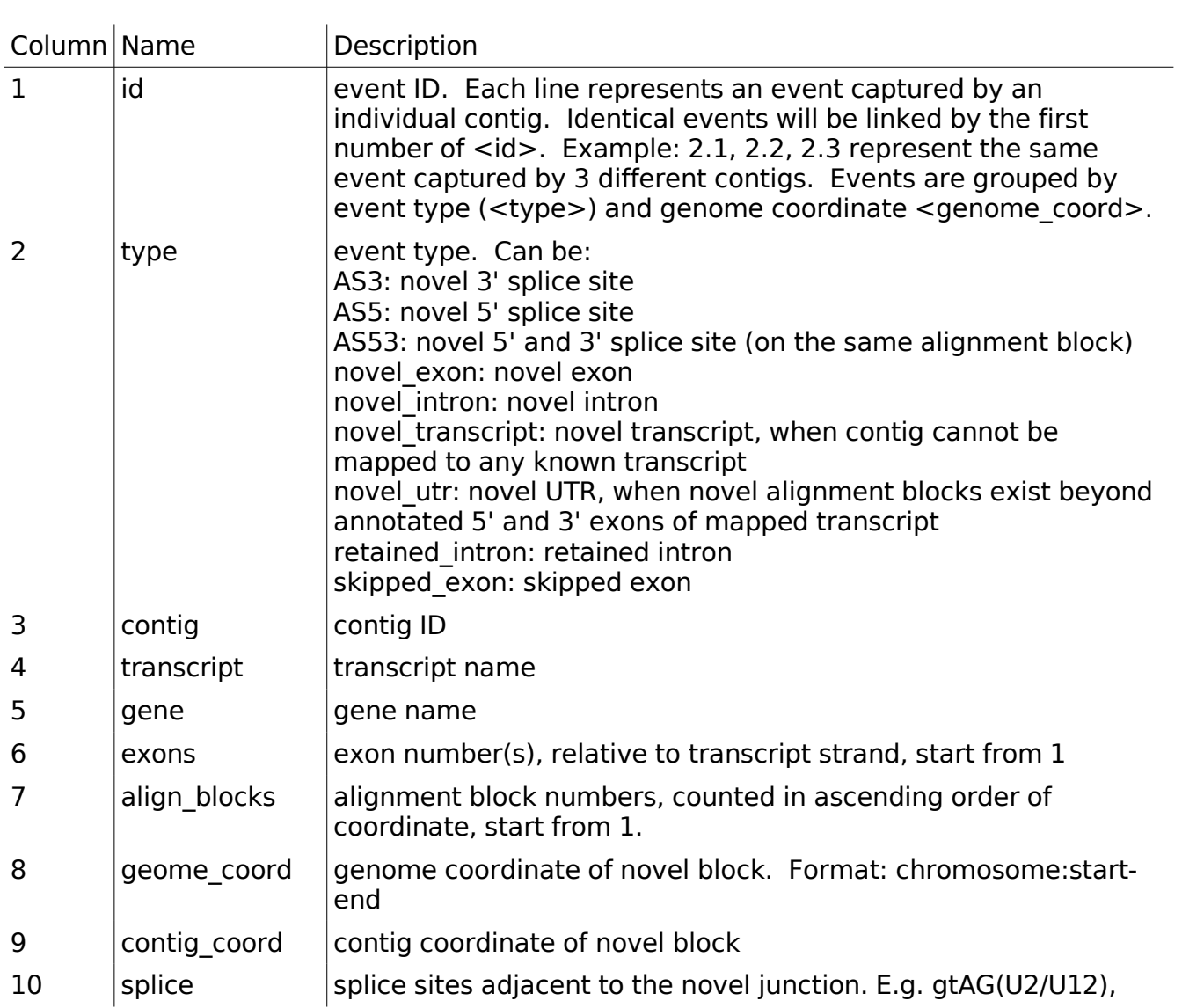

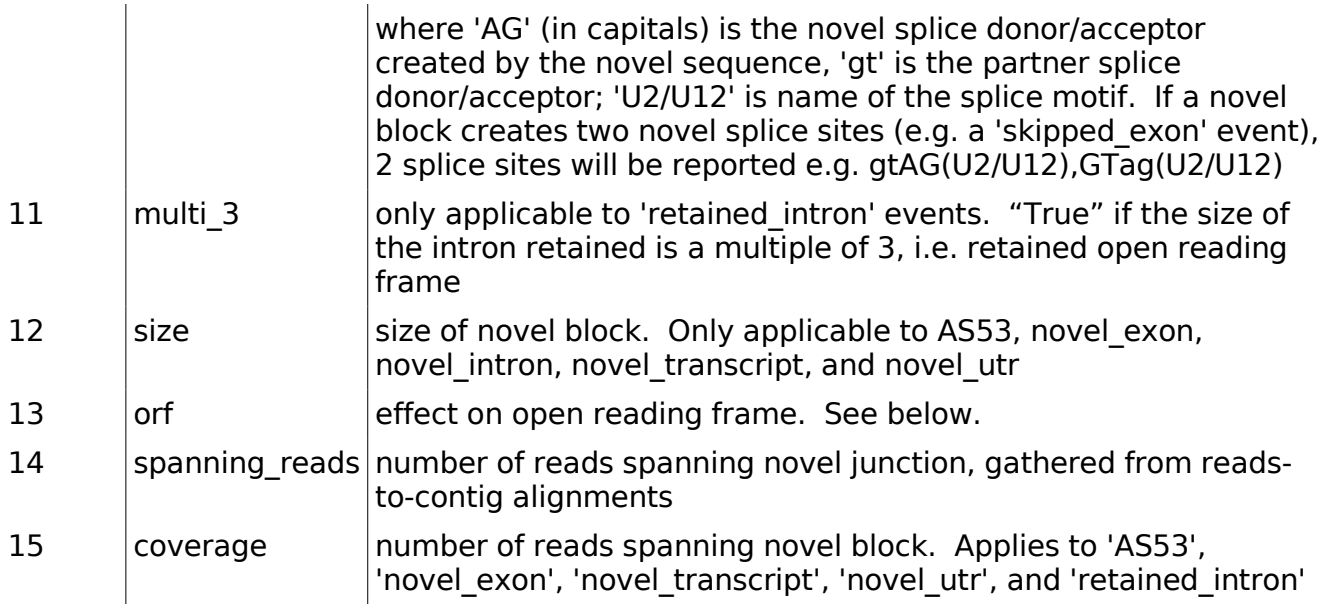

# Contents of "coverage.tsv":

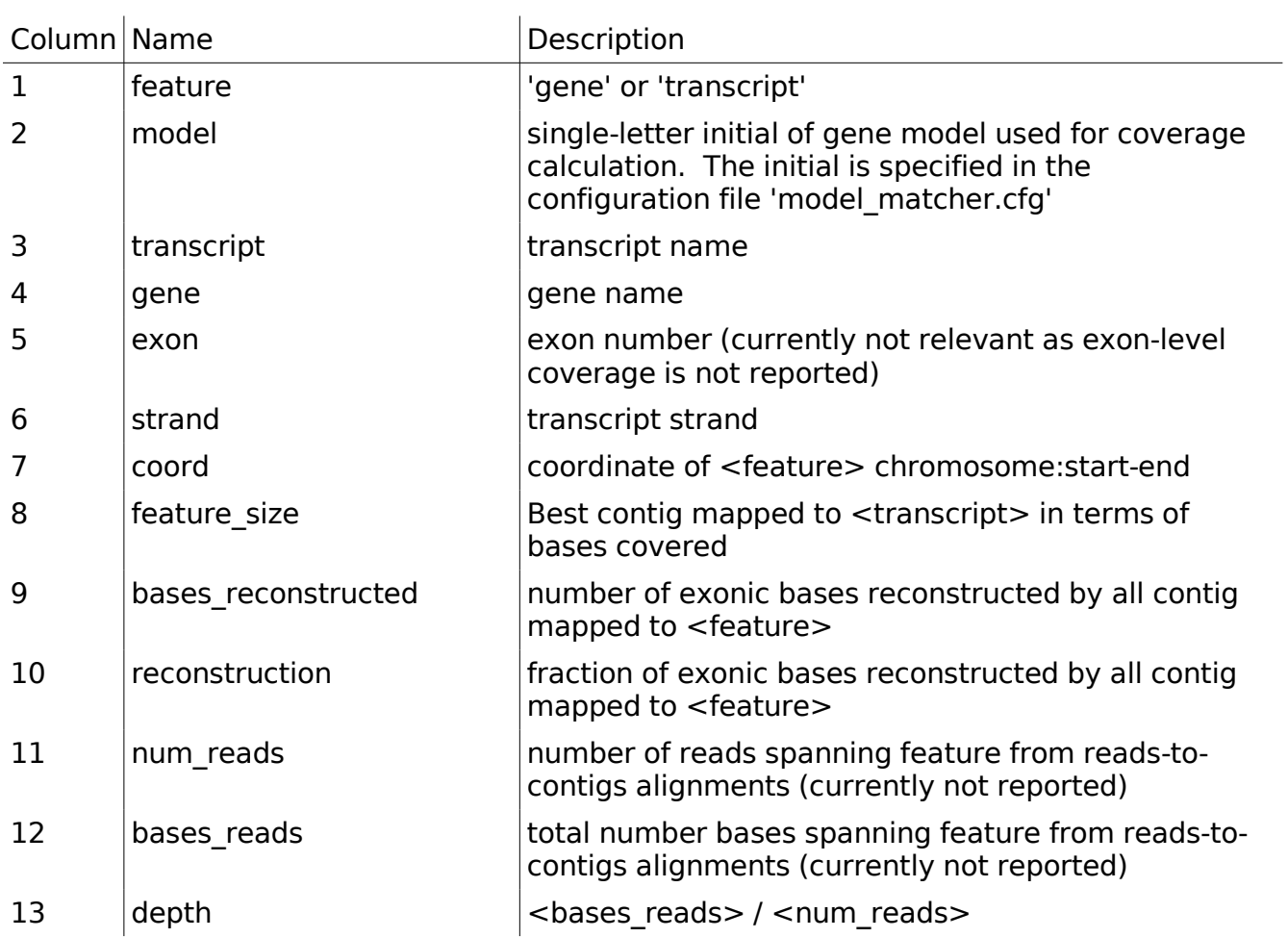

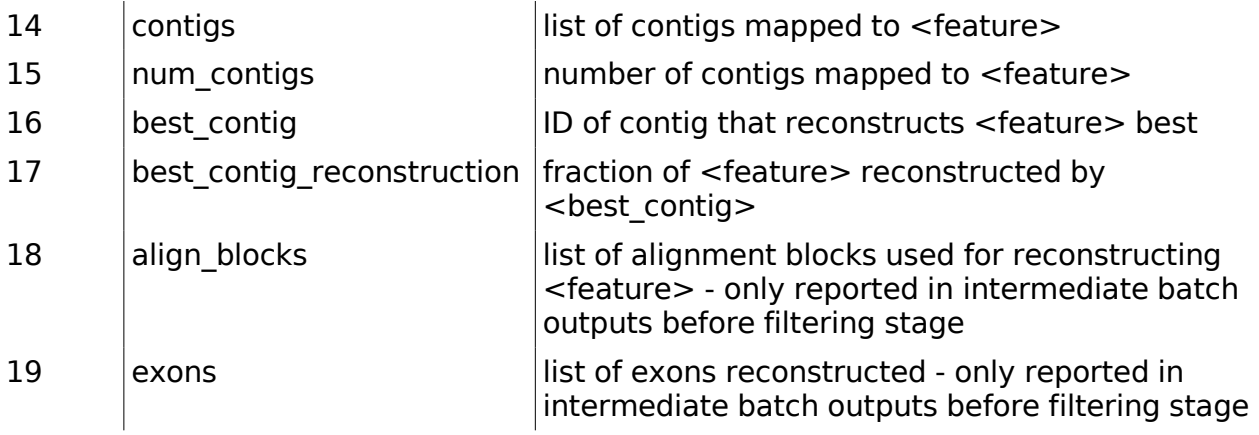

Contents of "mapping.tsv":

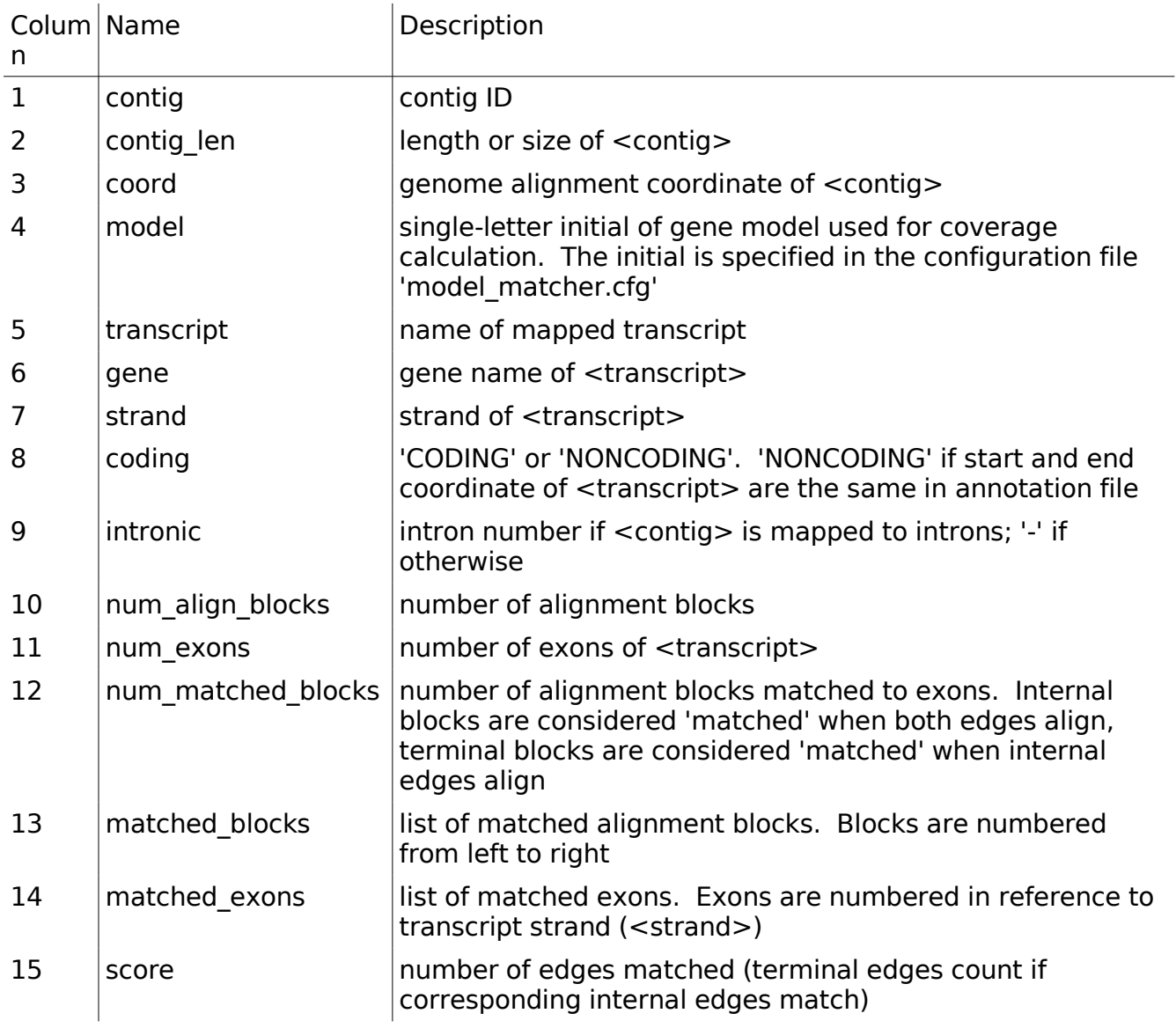

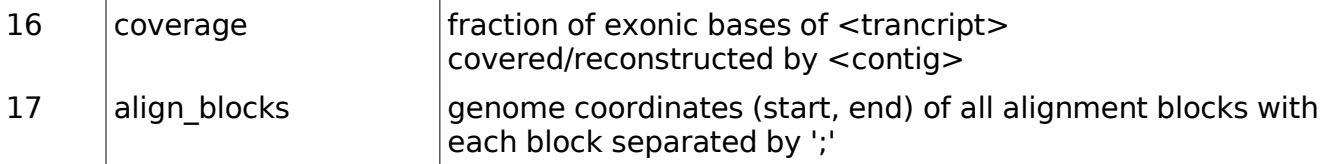

## **Miscellaneous**

Open Reading Frame Effect Descriptors

Throughout the output from TA, a standard nomenclature (used, for example, by the Human Genome Variation Society) is used to denote the effect of an event on a gene at the protein level. The following table describes the changes with an example notation and explanation:

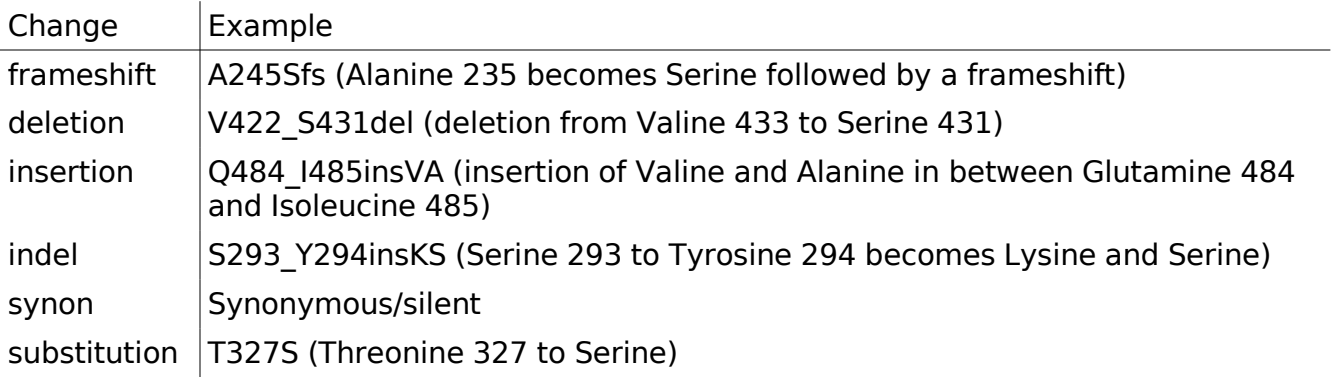